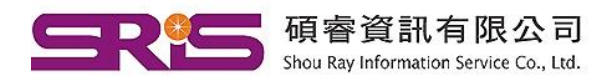

Shou Ray Information Service Co., Ltd. 80660高雄市前鎮區中山二路2號24樓之6

、碩睿資訊有限公司 <sup>23511新北市中和區建一路166號10樓 Tel:(02)8226-8587 Fax:(02)8226-5022<br>、碩睿資訊有限公司 40651台中市北屯區文心路4段696號4樓之1 Tel:(04)2237-2123 Fax:(04)2237-0908</sup> Tel: (02)8226-8587 Fax: (02)8226-5022 Tel: (07)333-7702 Fax: (07)333-9348

# **EndNote 書目管理軟體 更新至 21 版囉!**

最好的參考文獻管理工具變得越來越好。全新的 EndNote 21 和 EndNote Web 已於 5 月發布,通過大膽的新功能幫助您以前所未有的方式管理和格 式化引文。

使用 EndNote 21, 您可以利用標籤等功能保持井井有條, 從而提高工作效 率。您可以安心地使用數據恢復功能保護您的工作並使用 Google Docs 文 檔創建工具改進您的寫作流程。

 使用數據恢復功能保護您的工作 深吸一口氣- 如果發生不可想像的事情,EndNote 21 可以從雲端恢復 您的圖書館,讓您回到您已同步的地方。 在 EndNote 21 中,您可以使用我們新的數據恢復功能,來恢復您的 EndNote Library 和其結構,確保您的研究不丟失。通過單一參考恢復, 您還可以恢復和比較先前的各個版本。

 使用標籤保持井井有條 標籤是可自定義的標籤,可讓您按照自己的喜好組織設定。您可以將 標籤添加到引用並自定義標籤的顏色和名稱。 您可以在同一篇參考文獻加入多個標籤,與您共享圖書館的任何人都 可以查看標籤,使標籤成為快速直觀地組織參考文獻的好方法。

 在 Google 文檔中寫作時引用(CWYW) 我們的 Cite While You Write (CWYW) 工具可讓您將 EndNote 參考文 獻插入 Microsoft Word 或 Apple Pages 文檔中。CWYW 自動創建文內 引用和參考列表的格式。 通過 EndNote 21,我們正在擴展 CWYW 與 Google Docs 兼容,讓您 更輕鬆地撰寫下一篇論文並與同事協作處理文檔。

EndNote 21 [線上教學影片](https://www.youtube.com/watch?v=TryrAvULs3Q&list=PLAEGcPDviwLZYATKoxZ8jDj8zF7nNMoor&index=2) (科睿唯安 YouTube Channel 影片時長 7 分鐘)

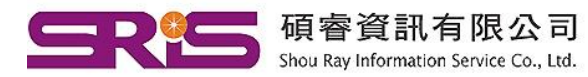

23511新北市中和區建一路166號10樓 80660高雄市前鎮區中山二路2號24樓之6

# EndNote 21 is here!

The best reference management tool is getting even better. Launching in Mid-May the all new EndNote 21 and EndNote Web help you manage and format citations like never before with bold new features.

With EndNote 21 you stay organized using features like tags that enhance productivity. You can enjoy peace of mind with **data restoration** functions that protect your work and improve your writing workflow with integrated document creation tools for Google Docs.

### $\triangleright$  Protect your work with data restoration function

Take a deep breath. If the unthinkable happens, EndNote 21 can recover your library from the cloud and get you back where you belong.

In EndNote 21, you can restore your library and library structure with our new data restoration function, ensuring your research is not lost. With single reference restoration you can also compare and restore previous versions of individual references.

## Stay organized with **tags**

Tags are customizable labels that let you organize your references however you'd like. You can add tags to references and customize the color and name of the tags.

You can add multiple tags to a reference and anyone who you share your library with can view a tag, making tags a great way to quickly and intuitively organize your references.

#### $\triangleright$  Cite While You Write in Google Docs

Our Cite While You Write (CWYW) tool, makes it easy to insert your EndNote references in a Microsoft Word or Apple Pages document. CWYW automatically creates in-text citations and reference lists and easily change the format of your in-text citations and reference lists.

With EndNote 21 we are expanding CWYW to be compatible with Google Docs, making it easier to write your next paper and to collaborate on documents with colleagues.

#### [Clarivate EndNote 21 Online training YouTube Video](https://www.youtube.com/watch?v=TryrAvULs3Q&list=PLAEGcPDviwLZYATKoxZ8jDj8zF7nNMoor&index=2)